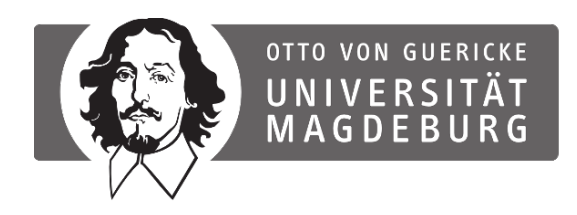

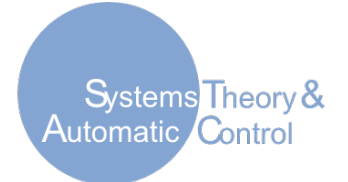

# **muAO-MPC Documentation**

# *Release 0.4.0*

# **P. Zometa, M. Kögel, R. Findeisen**

**Institute for Automation Engineering Chair for Systems Theory and Automatic Control**

Apr 27, 2016

### **CONTENTS**

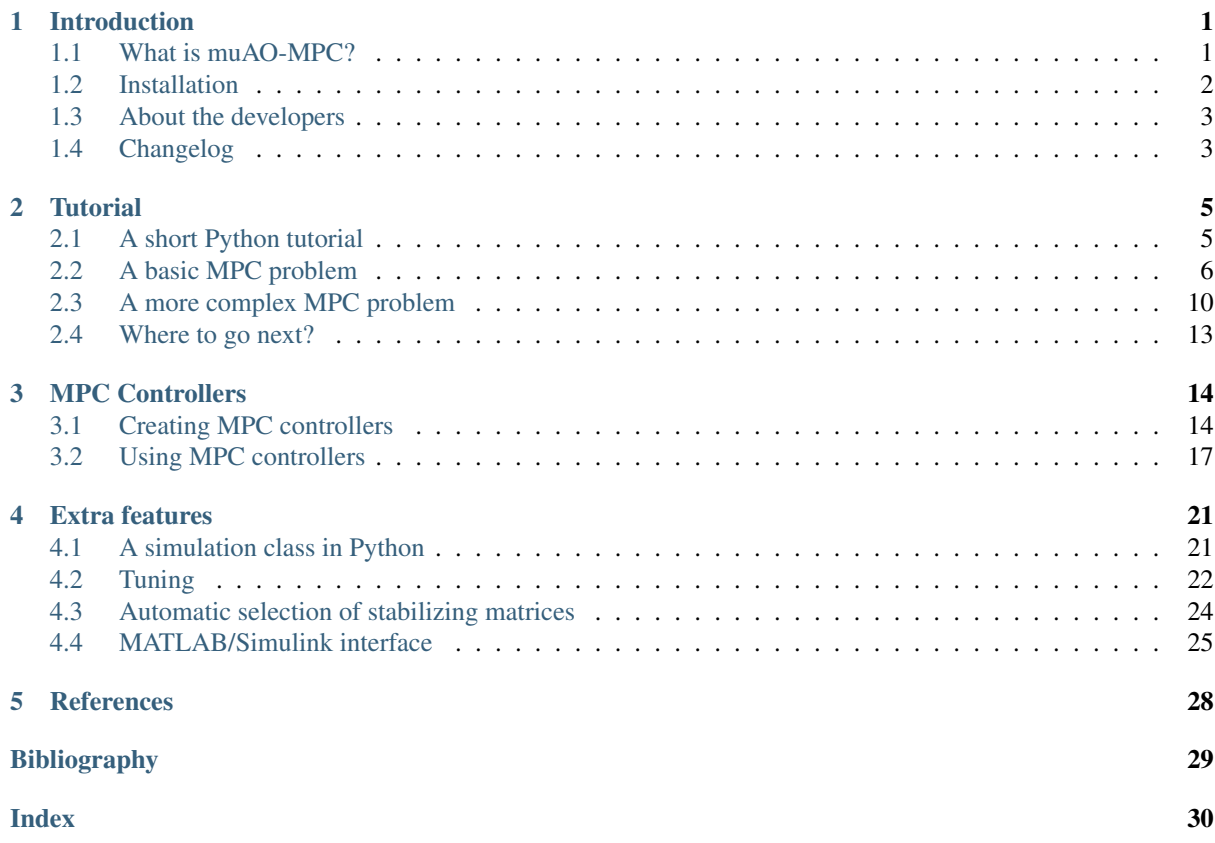

# **INTRODUCTION**

# <span id="page-2-3"></span><span id="page-2-1"></span><span id="page-2-0"></span>**1.1 What is muAO-MPC?**

*AO-MPC* stands for *microcontroller applications online model predictive control*. It mainly consists of the muaompc Python package. The generated C code is fully compatible with the ISO C89/C90 standard, and is platform independent. The code can be directly used in embedded applications, using popular platforms like [Arduino,](http://www.arduino.cc/) and [Raspberry,](https://www.raspberrypi.org/) or any other application on which C/C++ code is accepted, like many current generation programable logic controllers (PLC). Additionally, MATLAB/Simulink interfaces to the generated code are provided.

 $\mu$ *AO-MPC* is free software released under the terms of the three-clause BSD License.

### <span id="page-2-2"></span>**1.1.1 The ltidt module**

This module creates a model predictive control (MPC) controller for a linear time-invariant (*lti*) discrete-time (*dt*) system with input and (optionally) state constraints, and a quadratic cost function. The MPC problem is reformulated as a condensed convex quadratic program, which is solved using an augmented Lagrangian method together with Nesterov's gradient method, as described in *[\[KZF12\]](#page-30-1)*, *[\[KF11\]](#page-30-2)*.

The MPC problem description is written in a file we call the *system module* (see *[The system module](#page-15-2)* for details). After writing this file, the next step is to actually auto-generate the C code. This is done in two easy steps:

- 1. create an muaompc object from to the system module, and
- 2. write the C-code based on that object.

#### **The MPC setup**

The plant to be controlled is described by  $x^+ = A_d x + B_d u$ , where  $x \in \mathcal{C}_x \subseteq \mathbb{R}^n$ , and  $u \in \mathcal{C}_u \subset \mathbb{R}^m$  are the current state and input vector, respectively. The the state at the next sampling time is denoted by  $x^+$ . The discrete-time system and input matrices are denoted as  $A_d$  and  $B_d$ , respectively.

The MPC setup is as follows:

minimize 
$$
\frac{1}{2} \sum_{j=0}^{N-1} ((x_j - x_{\_}ref_j)^T Q(x_j - x_{\_}ref_j) +
$$

$$
(u_j - u_{\_}ref_j)^T R(u_j - u_{\_}ref_j)) +
$$

$$
\frac{1}{2} (x_N - x_{\_}ref_N)^T P(x_N - x_{\_}ref_N)
$$
subject to 
$$
x_{j+1} = A_d x_j + B_d u_j, \quad j = 0, \dots, N-1
$$

$$
u_{\_}lb \le u_j \le u_{\_}ub, \quad j = 0, \dots, N-1
$$

$$
e_{\_}lb \le K_x x_j + K_u u_j \le e_{\_}ub, \quad j = 0, \dots, N-1
$$

$$
f_{\_}lb \le Fx_N \le f_{\_}ub
$$

$$
x_0 = x
$$

where the integer  $N > 2$  is the prediction horizon. The symmetric matrices Q, R, and P are the state, input, and final state weighting matrices, respectively. The inputs are constrained by a box set, defined by the lower and upper bound  $u_{\perp}$  and  $u_{\perp}$  *u*, respectively. Furthermore, the state and input vectors are also constrained (mixed constraints), using  $K_x$  and  $K_y$ , and delimited by the lower and upper bounds  $e\_{lb}$  and  $e\_{ub} \in \mathbb{R}^q$ , respectively. Additionally, the terminal state needs to satisfy some constraints defined by  $f_l b$ ,  $f_l u b \in \mathbb{R}^r$ , and the matrix F.

The sequences  $x_{\text{ref}}$  and  $u_{\text{ref}}$  denote the state and input references, respectively. They are specified online. By default, the reference is the origin.

For other setups, check out version 1.x of [muaompc.](http://ifatwww.et.uni-magdeburg.de/syst/muAO-MPC/)

# <span id="page-3-0"></span>**1.2 Installation**

### **1.2.1 Dependencies**

The following packages are required:

- [Python](http://www.python.org/download/releases/) interpreter. This code has been fully tested with Python versions 3.2.3, 3.4.3 and Python 2.7.3, 2.7.6.
- [NumPy,](http://www.numpy.org) tested with versions 1.6.2, 1.10.4. It basically manages the linear algebra operations, and some extra features are used.
- A C89/C90 compiler. To compile the generated code, a C/C++ compiler that supports C89/C90 or later standards is required.

Optionally, to get a few more features, the following are required:

- A C99 compiler. To compile the Python interface to the C code a compiler that supports variable length arrays is needed. Any compiler that supports the C99 standard should work. This *excludes* old versions of Microsoft Visual C++ Express Edition (it does not support C99, and thus will not work). The recently released Microsoft Visual Studio 2015 added C99 support. We have extensively used [GCC,](http://gcc.gnu.org/) tested with version 4.6, and 4.8. GCC is a popular compiler that supports the C89/C90 and C99 standards of the C programming language. A GCC port for Windows is MinGW.
- [SciPy,](http://scipy.org) version 0.11 or greater is strongly recommended. It is required for several features.
- [Slycot.](https://github.com/avventi/Slycot) It is used to compute stabilizing matrices.
- [matplotlib.](http://matplotlib.org/) It is required in some examples to plot results.

### **1.2.2 Building and installing**

muaompc installation is made directly from [source code.](http://ifatwww.et.uni-magdeburg.de/syst/mpctool/#download)

#### **Install from source in Linux and Mac OS X**

Linux and OS X users typically have all required (and most optional) packages already installed. To install muaompc, switch to the directory where you unpacked muaompc (you should find a file called setup.py in that directory) and in a terminal type:

python setup.py install --user --force

The  $-\text{user}$  option indicates that no administrator privileges are required. The  $-\text{force}$  option will overwritte old files from previous installations (if any). Alternatively, for a global installation, type:

sudo python setup.py install --force

And that is all about installing the package. The rest of this document will show you how to use it.

#### **Install from source in Windows Systems**

As Windows systems do not contain the required packages by default, we encourage you to install the toolbox under Linux or OS X, if you have the option. If Windows is preferred, we recommend installing the [Anaconda](https://www.continuum.io/downloads#_windows) platform, as it contains all of the necessary python packages.

If you have no prior experience with installing the software relying on C extensions under Windows, we advice to try an installation of the muaompc toolbox without the Python interface (see below).

For a full installation of muaompc do the following:

- Install a C99 compiler, for example [Visual Studio 2015 Community Edition](https://www.visualstudio.com/products/visual-studio-community-vs) or [MinGW.](http://mingw.org/)
- Install Anaconda. Make sure Anaconda is properly configured to use your chosen compiler.
- Open an Ananconda Prompt, switch to the directory where you unpacked muaompc (the one containing the file setup.py), and type:

python setup.py install --force

If you prefer to install muaompc without a Python interface to the C code, it is enough to install Anaconda (no Visual Studio or other compiler needed) and follow the instructions from the following section.

#### **Install without Python interface (no compilation option)**

For all operating systems (Linux, Windows, OS X), if a C99 compiler is not available, or a Python interface to the C code is not needed, (i.e. you just want to generate C code to use in a microcontroller, other C/C++ application, or for the MATLAB interface) muaompc can be installed without the Python interface as follows:

- Switch to the directory where you unpacked muaompc (it contains the files setup.py and install.cfg).
- Deactivate the Python interface by modifying the configuration file install.cfg:

```
replace {"interface": 1} with {"interface": 0} and save the file.
```
• Continue the installation of the toolbox as shown above, e.g. for Windows open an Ananconda Prompt, switch to the muaompc directory and type:

python setup.py install --force

# <span id="page-4-0"></span>**1.3 About the developers**

 $\mu AO-MPC$  has been developed at the Laboratory for System Theory and Automatic Control, Institute for Automation Engineering, Otto-von-Guericke University Magdeburg, Germany. The main authors are Pablo Zometa, Markus Kögel and Rolf Findeisen. Additional contributions were made by Sebastian Hörl and Yurii Pavlovskyi.

If you have some comment, suggestions, bug reports, etc. please contact Pablo Zometa at  $pablo.zometa@ovgu.de.$ 

# <span id="page-4-1"></span>**1.4 Changelog**

- Version 0.4.0
	- Remove the need to specify reference vector that are not required (in C code)
	- Simplify installation by optionally not requiring a compiler
	- Improve compatiblity of integer typedefs
	- Add option to generate code in a single directory
- Add Arduino example
- Version 0.3.2
	- Fix warm starting of Lagrange multipliers
	- Fix simulation for input constraint examples
- Version 0.3.1
	- Fix a bug computing the terminal weight matrix with 'auto' keyword
- Version 0.3.0
	- Improved documentation (more examples and docstrings)
	- Fully check the correctness of the MPC setup
	- Improve the "auto" keyword error messages
	- Penalty parameter is now optional
	- Check that the generated QP is strictly convex
	- Add the simulation class
	- Several bug fixes
	- Some code clean up
- Version 0.2.1
	- Slight overall improvements
	- Improved documentation (e.g. more examples)
	- Improved Windows installation (support MSVC++ compiler)
- Version 0.2.0
	- Initial release.

# **CHAPTER TWO**

# **TUTORIAL**

<span id="page-6-2"></span><span id="page-6-0"></span>In this chapter we present a very simple step-by-step tutorial, which highlights the main features of muaompc. We consider two examples for the ltidt module. The tutorials for this module consider two types of MPC problems:

- 1. a small system with input constraints only, and
- 2. a larger system with mixed constraints.

The former helps understand the automatic code generation procedure. The latter show some of the most common features of the muaompc package.

Before we proceed with the muaompc tutorials, we give a brief tutorial of the Python skills required to write the *system* module.

# <span id="page-6-1"></span>**2.1 A short Python tutorial**

Note: If you are already familiar with Python, you can skip this section. All you need to know is that the matrices describing the MPC setup can be entered as a list of lists, or as 2-dimensional NumPy arrays or NumPy matrices.

Although Python knowledge is not required to use this tool, there are a few things that users not familiar with Python should know before going into next sections:

- 1. white spaces count,
- 2. Python *lists* help build matrices,
- 3. NumPy provides some MATLAB-like functionality, and
- 4. array indices start at 0.

A detailed explanation of each item follows.

### **2.1.1 White spaces**

When writing the *system* module in the following sections, make sure there are no white spaces (tabs, spaces, etc.) at the *beginning* of each line.

### **2.1.2 Python lists**

Python lists are simply a collection of objects separated by commas within squared brackets. Matrices and vectors are entered as a list of numeric lists. For example, a 2x2 identity matrix is entered as:

 $I = [[1, 0], [0, 1]]$ 

whereas a 2x1 column vector is entered as:

<span id="page-7-1"></span> $c = [[5], [5]]$ 

Strictly speaking, I and c are not really *matrices*, but they are internally converted to such by the ltidt module.

### **2.1.3 NumPy**

At the top of the *system* module, you can write:

```
from numpy import *
```
This makes available some functions similar to MATLAB. Of interest are diag, eye, zeros, ones. For example, a 2x2 identity matrix can also be entered as:

 $I = eye(2)$ 

or:

```
I = diag([1, 1])
```
The zeros and ones commands have a special notation, as they require the size of the matrix as a list. For example, the c column vector from above can be written for example as:

```
c = 5 * ones([2, 1])
```
### **2.1.4 Indexing**

Finally, a few remark on indexing. We could also create the  $2x2$  identity matrix as follows:

```
I = zeros([2, 2])I[0, 0] = 1I[1, 1] = 1
```
Note that indexing starts at 0. Slicing rules are similar to those of MATLAB.

### **2.1.5 More information**

For more details see the [Python tutorial,](http://docs.python.org/py3k/tutorial/index.html) and the [NumPy for MATLAB users tutorial.](http://www.scipy.org/NumPy_for_Matlab_Users)

# <span id="page-7-0"></span>**2.2 A basic MPC problem**

The code generation described in this section basically consist of the following steps:

- 1. write the system module with the MPC problem description,
- 2. create a muaompc object out of that problem, and
- 3. write the C-code from that object.

### **2.2.1 The MPC problem description**

The simplest problem that can be setup with the  $l$ t i dt module is an input constrained problem. The code for this example can be found inside the *tutorial* directory muaompc\_root/muaompc/\_ltidt/tutorial, where muaompc\_root is the path to the root directory where muaompc sources were extracted.

#### **The system description**

We consider as system a DC-motor, which can be modeled as:

$$
\ddot{y} = \frac{1}{T}(Ku - \dot{y})
$$

where  $T$  is the time constant in seconds, and  $K$  is amplification factor. The continuous-time state-space representation  $\dot{x} = A_c x + B_c u$  is given by the following matrices:

$$
A_c = \begin{bmatrix} 0 & 1 \\ 0 & -\frac{1}{T} \end{bmatrix}, \ B_c = \begin{bmatrix} 0 \\ \frac{K}{T} \end{bmatrix}
$$

with the state vector  $x = [x_1 \ x_2]^T$ , where  $x_1$  and  $x_2$  are the rotor position and angular speed, respectively. The input is the PWM voltage, which is the percentage of the full-scale voltage applied to the motor. It is therefore constrained to be between -100% and 100%. This constraint can be written as  $-100 \le u \le 100$ .

As the continuous-time system should be controlled by the MPC digital controller, a suitable discretization time must be chosen. A rule of thumb is to choose the discretization time as one-tenth of the system's time constant. In this case,  $dt = \frac{T}{10}$ .

*Note: to discretize a system, SciPy needs to be installed.*

#### **The controller parameters**

The horizon length is specified as steps through the parameter N. In this case we choose the value  $N = 10$ . The additional parameters for the controller are the weighting matrices. They are usually chosen via a tuning procedure. For this example, we set them to be identity matrices of appropriate size, i.e.  $Q = I \in \mathbb{R}^{2 \times 2}$ , and  $R = 1$ . Additionally we set P as "auto", which will compute it as a stabilizing matrix.

*Note: to use the "auto" feature, Slycot needs to be installed.*

#### **The system module**

We have now the required information to write the Python *system* module. The only requirements are that it should contain valid Python syntax, the name of the matrices should be as described in section *[The system module](#page-15-2)*, and the file name should end with (the extension) .py. In your favorite text editor, type the following (note that in Python tabs and spaces at the *beginning* of a line do matter, see *[A short Python tutorial](#page-6-1)*):

```
T = 0.1K = 0.2dt = T / 10
N = 10# continuous time system
Ac = [0, 1], [0, -1/T]BC = [[0], [K/T]]# input constraints
u_l = [[-100]u_ ub = [100]# weighting matrices
Q = [[1, 0], [0, 1]]R = [1]P = "auto"
```
Save the file as sys\_motor.py.

### **2.2.2 Generating the C-code**

Now that we have written the sys\_motor.py module, we proceed to create an mpc object. In the directory containing sys\_motor.py, launch your Python interpreter and in it type:

**import muaompc** mpc = muaompc.ltidt.setup\_mpc\_problem("sys\_motor") mpc.generate\_c\_files()

And that's it! If everything went allright, you should now see inside current directory a new directory called cmpc. As an alternative to typing the above code, you can execute the file main motor.py found in the *tutorial* directory, which contains exactly that code. The *tutorial* directory already contains the sys\_motor.py example. In the next section, you will learn how to use the generated C code.

Tip: If the code generation was not succesful, try passing the verbose=True input parameter to the function setup mpc problem. It will print extra information about the code generation procedure. For example:

mpc = muaompc.ltidt.setup\_mpc\_problem("sys\_motor", verbose=True)

Tip: By default, the generated code uses double precision float (64-bit) for all computations. You can specify a different numeric representation via the input parameter numeric of the function generate\_c\_files. For example, to use single precision (32-bit) floating point numbers type:

mpc.generate c files(numeric="float32")

### **2.2.3 Using the generated C-code**

In the cmpc directory you will find all the automatically generated code for the current example. Included is also an example Makefile, which compiles the generated code into a library using the GNU Compiler Collection (*gcc*). Adapt the Makefile to your compiler if necessary.

We now proceed to make use of the generated code. Let's create a main\_motor.c in the current directory (i.e. one level above the cmpc directory). The first thing to include is the header file of the library, which is found under  $cmpc/include/mpc.h.$  Before we continue, there are a few things to note first. The mpc.h header makes available to the programmer some helpful constants, for example: MPC\_STATES is the number of states. MPC INPUTS is the number of inputs (all the available constants are found in  $cmpc/include/mpc$  const.h). This helps us easily define all variables with the appropriate size. Additionally, cmpc/include/mpc\_base.h includes the type definition real\_t, which is the type for all numeric operations of the algorithm. It is then easy to switch the numerical type of the entire algorithm (for example, from single precision floating-point to double precision). For this example, it is by default set to double precision floating point (64-bit). With this in mind, we can declare a state vector as  $real_t \times [MPC\_STATES]$ ; inside our main function.

We need to have access to some of the algorithm's variables, for example the MPC system input and the algorithm settings. This is done through the fields of the struct mpc\_ctl structure (declared in mpc\_base.h). An instance of this structure has been automatically defined and named  $c_{\text{t}}$ . To access it in our program, we need to declare it inside our main function as extern struct mpc\_ctl ctl;

The next step is to configure the algorithm. In this case, we have an input constrained case. The only parameter to configure is the number of iterations of the algorithm. For this simple case, let's set it to 10 iterations, by setting ctl.conf->in\_iter = 10; (See section *[Basics of tuning](#page-23-1)* for details).

Let us assume that the current state is  $x = \begin{bmatrix} 0.1 & -0.5 \end{bmatrix}^T$ . We can finally solve our MPC problem for this state by calling mpc\_ctl\_solve\_problem( $&ctl$ , x);. The solution is stored in an array of size MPC\_HOR\_INPUTS (the horizon length times the number of inputs) pointed by  $ctl.u$  opt. We can get access to its first element using array notation, e.g.  $ctl.u$  opt [0]. The complete example code looks like:

```
#include <stdio.h> /* printf */
#include "cmpc/include/mpc.h" /* the auto-generated code */
/* This file is a test of the C routines of the ALM+FGM MPC
* algorithm. The same routines can be used in real systems.
```

```
*/
int main(void)
{
 real_t x[MPC_STATES]; /* current state of the system */
 extern struct mpc_ctl ctl; /* already defined */ctl.conf->in_iter = 10; /* number of iterations *//* The current state */x[0] = 0.1;x[1] = -0.5;/* Solve MPC problem and print the first element of input sequence */
 mpc\_ctl\_solve\_problem(\&ctl, x); /* solve the MPC problem */
  printf("u[0] = f \circ f \in \mathbb{R}", ctl.u_opt[0]);
  printf("\n SUCCESS! \n");
  return 0;
}
```
In the *tutorial* directory you will find, among others, a main motor.c file with the code above, together with a Makefile. Compile the code by typing make motor (you might need to modify the provided Makefile or create your own). If compilation was successful, you should see a new executable file called motor. If you run it, the word SUCCESS! should be visible at the end of the text displayed in the console.

Warning: Everytime you auto generate the C files, the whole cmpc directory is deleted. For precaution, DO NOT save in this directory any important file.

### **2.2.4 Testing with Python**

The Python interface presents the user with almost the same functionality as the generated code. However, Python's simpler syntax and powerful scientific libraries makes it an excellent platform for prototyping.

Let's compare it to the pure C implementation. Just like in the C tutorial, change to the *tutorial* directory, launch your Python interpreter, and in it type:

```
import muaompc
import numpy as np
mpc = muaompc.ltidt.setup_mpc_problem("sys_motor")
```
The mpc object contains many methods and data structures that will help you test your controller before implementing it in C. We've already learned about the method generate  $\,c\,$  files. The Python interface to the MPC controller will be set up automatically when you access the ctl attribute of your mpc object, without the need to compile anything. Thus, we can do exactly the same as in the C-code above with a simpler Python syntax. Continue typing in the Python interpreter the following:

```
ctl = mpc.ctlctl.conf.in_iter = 10
x = np_matrix([0.1], [-0.5]])ctl.solve_problem(x)
print(ctl.u_opt[0])
print("SUCCESS!")
```
Compare with the C code above.

# <span id="page-11-1"></span><span id="page-11-0"></span>**2.3 A more complex MPC problem**

In this section we consider a more elaborated example. However, the procedure to follow is the same: describe the problem, generate C-code from it, and finally use the generated code.

### **2.3.1 The MPC problem Description**

We now consider a problem that presents many of the features available in the  $lt$  idt module. The code for this example can be found inside the *tutorial* directory muaompc\_root/muaompc/\_ltidt/tutorial, where muaompc root is the path to the root directory of muaompc.

#### **The system description**

The system considered is the Cessna Citation 500 aircraft presented in (*[\[M02\]](#page-30-3)*, p.64). A continuous-time linear model is given by  $\dot{x} = A_c x + B_c u$ ,  $y = Cx$ , where

$$
A_c = \begin{bmatrix} -1.2822 & 0 & 0.98 & 0 \\ 0 & 0 & 1 & 0 \\ -5.4293 & 0 & -1.8366 & 0 \\ -128.2 & 128.2 & 0 & 0 \end{bmatrix}, \ B_c = \begin{bmatrix} -0.3 \\ 0 \\ -17 \\ 0 \end{bmatrix}, C = \begin{bmatrix} 0 & 1 & 0 & 0 \\ 0 & 0 & 0 & 1 \\ -128.2 & 128.2 & 0 & 0 \end{bmatrix},
$$

and the state vector is given by  $x = [x_1 \ x_2 \ x_3 \ x_4]^T$ , where:

- $x_1$  is the angle of attack (rad),
- $x_2$  is the pitch angle (rad),
- $x_3$  is the pitch angle rate (rad/s), and
- $x_4$  is the altitude (m).

The only input  $u_1$  is the elevator angle (rad). The outputs are  $y_1 = x_2$ ,  $y_2 = x_4$ , and  $y_3 = -128.2x_1 + 128.2x_2$ is the altitude rate (m/s)

The system is subject to the following constraints:

- input constraints  $-0.262 \le u_1 \le 0.262$ ,
- slew rate constraint in the input  $-0.524 \le \dot{u}_1 \le 0.524$
- state constraints  $-0.349 \le x_2 \le 0.349$ ,
- output constraints  $-30.0 \le y3 \le 30.0$ .

To consider the slew rate constraint in the input, we introduce an additional state  $x<sub>5</sub>$ . The sampling interval is  $dt = 0.5$  s, and the horizon length is  $N = 10$  steps.

#### **The controller parameters**

The book  $[M02]$  proposes to use identity matrices of appropriate size for the weighting matrices  $Q$  and  $R$ . We instead select them diagonal with values that give a similar controller performance and much lower condition number of the Hessian of the MPC quadratic program (see *[Conditioning the Hessian](#page-24-0)*), a desirable property for any numerical algorithm.

#### **The system module**

In this case, our *system* module is called sys\_aircraft.py. The system matrices Ac and Bc have been already discretized, because the slew rate constraint is easier to include in this way. It looks as follows:

```
from numpy import diag # similar effect with: from numpy import *
dt = 0.5N = 10mu = 100# discrete-time system
Ad = [[ 0.23996015, 0., 0.17871287, 0., 0.],
     [-0.37221757, 1., 0.27026411, 0., 0.][-0.99008755, 0., 0.13885973, 0., 0.][-48.93540655, 64.1, 2.39923411, 1., 0.][0., 0., 0., 0., 0.]Bd = [[-1.2346445],[-1.43828223],
      [-4.48282454],
      [-1.79989043],
      [1.]]
# Weighting matrices for a problem with a better condition number
Q = diag([1014.7, 3.2407, 5674.8, 0.3695, 471.75])R = diag([471.65])P = Q# input constraints
eui = 0.262 # rad (15 degrees). Elevator angle.
u_l = \lceil [-eui]]
u_ub = [[eui]]# mixed constraints
ex2 = 0.349 # rad/s (20 degrees). Pitch angle constraint.
ex5 = 0.524 * dt # rad/s * dt input slew rate constraint in discrete time
ey3 = 30.
# bounds
e_lb = [[-ex2], [-ey3], [-ex5]]
e_{ub} = [ex2], [ey3], [ex5]# constraint matrices
Kx = [[0, 1, 0, 0, 0],[-128.2, 128.2, 0, 0, 0][0., 0., 0., 0., -1.]]Ku = [0],[0],
      [1]]
# terminal state constraints
f lb = e lbf_ ub = e_ ub
F = Kx
```
Before we continue, let us make a few remarks. We use numpy to help us build the diagonal matrices  $\Diamond$  and R, using the function diag. Finally, compare the name of the variables used in the system module against the MPC problem described in Section *[The ltidt module](#page-2-2)*. Additionally, the *optional* penalty parameter mu has been selected using the procedure described in Section *[Basics of tuning](#page-23-1)*. Finally, the weighting matrices Q and R where *transformed* from identity matrices to the ones shown above using the functions presented in Section *[Conditioning](#page-24-0) [the Hessian](#page-24-0)*.

### **2.3.2 Generating the C-code**

Now that we have written the *system* module, we proceed to create an instance of a muaompc.ltidt class. Change to the directory containing the file sys\_aircraft.py and in a Python interpreter type:

```
import muaompc
mpc = muaompc.ltidt.setup_mpc_problem('sys_aircraft')
mpc.generate_c_files()
```
If everything went okay, you should now see a new directory called cmpc. Alternatively, switch to the *tutorial*

directory and execute the file called main aircraft.py, which contains the same Python code as above.

#### **2.3.3 Using the generated C-code**

In the cmpc directory you will find the automatically generated code for the current example (if you previously generated code for the basic tutorial, it will be overwritten). Included is also an example Makefile, which compiles the generated code into a library using the GNU Compiler Collection (*gcc*).

The next step is to make use of the generated code. The first part of the main\_aircraft.c file found in the *tutorial* directory is identical to the first part of the main\_motor.c file found in *[A basic MPC problem](#page-7-0)*.

#### **Algorithm configuration**

The next step is to configure the algorithm. In this case, we have a system with input and state constraints. The only parameters to configure are the number of iterations of the algorithm. The state constrained algorithm is an augmented Lagrangian method, which means it requires a double iteration loop (an *internal* and an *external* loop). From simulation we determine that 24 *internal* iterations, and 2 *external* iterations provide an acceptable approximation of the MPC problem using the warmstart strategy:

```
ctl.conf.in_iter = 24; /* number of internal iterations */ctl.conf.ex_iter = 2; /* number of external iterations */
ctl.conf.warmstart = 1; /* automatically warmstart algorithm */
```
### **Closed loop simulation**

We can finally simulate our system. We start at some state  $x = (0, 0, 0, -400, 0)^T$ , and the controller should bring the system to the origin. In this case, we simulate for  $s=40$  steps. We solve the problem for the current state by calling mpc\_ctl\_solve\_problem(&ctl, x);. The solution is stored in an array of size MPC\_HOR\_INPUTS (the number of inputs times the horizon length) pointed by  $ctl.u$  opt. We can get access to its first element using array notation, e.g. ctl.u\_opt[0]. The function mpc\_predict\_next\_state replaces the current state with the successor state. The complete example code looks like:

```
#include <stdio.h> /* printf */
#include "cmpc/include/mpc.h" /* the auto-generated code */
/* This file is a test of the C routines of the ALM+FGM MPC
* algorithm. The same routines can be used in real systems.
\star/int main(void)
{
 real_t x[MPC_STATES]; /* current state of the system */extern struct mpc_ctl ctl; /* already defined */int i; /* loop iterator */int j; /* print state iterator */
 int s = 40; /* number of simulation steps */
 ctl.conf->in_iter = 24; /* iterations internal loop */
 ctl.conf->ex_iter = 2; /* iterations external loop */ctl.conf->warmstart = 1; /* warmstart each iteration *//* The current state */x[0] = 0.;
 x[1] = 0.;
 x[2] = 0.;
 x[3] = -400.;
 x[4] = 0.;
 for (i = 0; i < s; i++) {
   /* Solve and simulate MPC problem */
```

```
mpc\_ctl\_solve\_problem(\&ctl, x); /* solve the MPC problem */
   mpc_predict_next_state(&ctl, x);
   /* print first element of input sequence and predicted state */
   printf("\n step: \frac{6}{6}d - ", i);
   printf("u[0] = f; ", ctl.u_opt[0]);
   for (j = 0; j < MPC\_STATES; j++) {
     printf("x[%d] = %f; ", j, x[j]);
    }
  }
 printf("\n SUCCESS! \n");
 return 0;
}
```
#### **Running the code**

In the current directory, you will find among others, the file  $\text{main\_aircraft.c}$  which contains the code above, together with a Makefile. Compile the code by typing make aircraft (you might need to edit your Makefile). If compilation was successful, you should see a new executable file called aircraft. If you run it, the word SUCCESS! should be visible at the end of the text displayed in the console.

### **2.3.4 Testing with Python**

Let's try doing the same using the Python interface. As usual, go to the to the *tutorial* directory, launch your Python interpreter, and in it type:

```
import muaompc
import numpy as np
mpc = muaompc.ltidt.setup_mpc_problem("sys_aircraft")
ctl = mpc.ctl
s = 40ctl.conf.in_iter = 24
ctl.conf.ex_iter = 2
ctl.conf.warmstart = True
n, m = mpc.size.states, mpc.size.inputs
x = np \cdot zeros([n, 1])x[3] = -400for i in range(s):
   ctl.solve_problem(x)
    x = mpc.sim.predict\_next\_state(x, ctl.u\_opt[:m])# x = ct1.sys.Ad.dot(x) + ct1.sys.Bd.dot(ct1.u\_opt[:m]) # predictprint("step:", i, "- u[0] = ", ctl.u\_opt[0], "; x = ", x.T)
print("SUCCESS!")
```
Compared to the C code above, there are a few things to note. A function similar to mpc\_predict\_next\_state is available in Python under the object sim (see *[A simulation class in](#page-22-1) [Python](#page-22-1)*). This is a convenience function for C and Python that computes exactly what the line marked with # predict does. Note that in Python and in C the structure ctl.sys (the system) and many other data structures are available. The MPC object (not available in C) offers in Python additional data structures. In this example we used mpc.size, which contains the size of all relevant vectors and matrices. Also note that ctl.sys.Ad and x are NumPy *arrays*, therefore the need to use the dot method.

# <span id="page-14-0"></span>**2.4 Where to go next?**

Several examples are included in the folder muaompc\_root/examples. Detailed explanation of  $\mu AO-MPC$ functionality are presented in the following chapters.

# **MPC CONTROLLERS**

<span id="page-15-4"></span><span id="page-15-0"></span>This chapter deals with the implementation of MPC controllers. This basically consists on generating the code offline and finding approximate solutions to the MPC optimitization problem online. It explains in detail all the functions available to the user of  $\mu AO-MPC$ . Note that this chapter is not intended as a introduction or tutorial to MPC. It rather intends to serve as reference to the software functionality.

# <span id="page-15-1"></span>**3.1 Creating MPC controllers**

This section will explain in detail the generation of MPC controllers for a given MPC setup.

### <span id="page-15-3"></span>**3.1.1 The MPC setup**

The plant to be controlled is described by  $x^+ = A_d x + B_d u$ , where  $x \in C_x \subseteq \mathbb{R}^n$ , and  $u \in C_u \subset \mathbb{R}^m$  are the current state and input vector, respectively. The the state at the next sampling time is denoted by  $x^+$ . The discrete-time system and input matrices are denoted as  $A_d$  and  $B_d$ , respectively.

The MPC setup is as follows:

minimize 
$$
\frac{1}{2} \sum_{j=0}^{N-1} ((x_j - x_{-}ref_j)^T Q(x_j - x_{-}ref_j) +
$$

$$
(u_j - u_{-}ref_j)^T R(u_j - u_{-}ref_j)) +
$$

$$
\frac{1}{2} (x_N - x_{-}ref_N)^T P(x_N - x_{-}ref_N)
$$
subject to  $x_{j+1} = A_d x_j + B_d u_j$ ,  $j = 0, \dots, N - 1$   
 $u_{-}lb \le u_j \le u_{-}ub$ ,  $j = 0, \dots, N - 1$   
 $e_{-}lb \le K_x x_j + K_u u_j \le e_{-}ub$ ,  $j = 0, \dots, N - 1$   
 $f_{-}lb \le Fx_N \le f_{-}ub$   
 $x_0 = x$ 

where the integer  $N \ge 2$  is the prediction horizon. The symmetric matrices Q, R, and P are the state, input, and final state weighting matrices, respectively. The inputs are constrained by a box set, defined by the lower and upper bound  $u_{\perp}$  and  $u_{\perp}$  *u<sub>n</sub>* the respectively. Furthermore, the state and input vectors are also constrained (mixed constraints), using  $K_x$  and  $K_y$ , and delimited by the lower and upper bounds  $e\_{lb}$  and  $e\_{ub} \in \mathbb{R}^q$ , respectively. Additionally, the terminal state needs to satisfy some constraints defined by  $f_l b$ ,  $f_l u_l \in \mathbb{R}^r$ , and the matrix F.

The sequences  $x_{\text{ref}}$  and  $u_{\text{ref}}$  denote the state and input references, respectively. They are specified online. By default, the reference is the origin.

### <span id="page-15-2"></span>**3.1.2 The system module**

The matrices describing the MPC setup are read from the *system* module. It basically contains the matrices that describe the MPC setup.

- <span id="page-16-0"></span>• The system matrices can be given either in discrete or continuous time.
	- $-$  In the first case, they must be called Ac and Bc, respectively (in this case *SciPy* is required).
	- In the discrete-time case, they must be called Ad and Bd, respectively.
	- The zero-order hold discretization time should be specified as dt in both cases.
- The state and input weighting matrices Q and R must be called  $\circ$  and R, respectively.
- The terminal weight matrix P is called P. It can be declared as " $auto$ ", in which case it will be computed as a stabilizing matrix (the Python package *Slycot* is required).
- The lower and upper input constraints bounds  $u\_lb$ ,  $u\_ub$  are called u\_lb and u\_ub, respectively.
- The MPC horizon length  $N$  represents steps (not time) and is an integer greater than one called N.

Additionally, for a state constrained problem, the following are required:

- Mixed constraints
	- The lower and upper mixed constraints bounds  $e_{\perp}lb, e_{\perp}ub \in \mathbb{R}^q$  should be called e $\perp$ 1b, and e $\perp$ ub, respectively.
	- $K_x$ , must be called Kx.
	- $-K_u$ , is optional and is called Ku. If not specified (or None), it is set to a zero matrix of appropriate size.

If *any* of e\_lb, e\_ub, or Kx is not specified (or None), then the MPC setup is considered to be without state constraints.

- Terminal state constraints are optional:
	- The terminal state bounds  $f_l_b, f_u \in \mathbb{R}^q$ , are called  $f_l_b$ , and  $f_u$ , respectively.
	- $F$ , the terminal state constraint matrix, must be called  $F$ .
	- If *any* of F, f\_lb, or f\_ub is not specified (or None), *each* of them is set to Kx, e\_lb, and e\_ub, respectively.
- The penalty parameter  $\mu$  of the augmented Lagrangian method is optional. If specified, it must be called mu, and must be a positive real number. If not specified (or None), it is computed automatically (recommended).

All matrices are accepted as Python lists of lists, or as numpy arrays, or numpy matrices. The system module can also be written as a MATLAB *mat* file containing the required matrices using the names above.

For example, an input-constrained second-order continuous-time LTI system could be described by the following system.py Python module:

```
Ac = [0, 1], [-1, -1]BC = [[0], [1]]dt = 0.5N = 10Q = [[1, 0], [0, 1]]R = [[1]]
P = Qu_l = [[-10]]u_ub = [[10]]
```
### **3.1.3 Creating a Python MPC object**

The following function creates the MPC object for the *system* module. This function belongs to the ltidt module.

```
ltidt.setup_mpc_problem(system_name, verbose=False)
```
Create an MPC object from a given system module.

Parameters

<span id="page-17-0"></span>• **system name** (a string or a Python module) – a string with the name of a Python module containing the system description, e.g. for a system.py, system\_name="system", or system\_name="system.py". It can also be the name of a MATLAB mat file. In that case, the file name must end with the extension .mat, e.g. for a system mat the parameter is given as system\_name="system.mat"

Alternatively, a Python module can be given as input. For example, if you import system, then system\_name=system.

• **verbose** (bool) – if True, print on-screen information about the problem.

Returns an instance of the appropriate MPC class according to the given system module.

For example, assuming system1.py and system2.mat both contain exactly the same MPC setup, we can write:

```
import muaompc
```

```
mpcx = muaompc.ltidt.setup_mpc_problem("system1") # short way
mpcy = muaompc.ltidt.setup_mpc_problem("system1.py", verbose=True)
mpcz = muaompc.ltidt.setup_mpc_problem("system2.mat") # MATLAB way
# The three objects, mpcx, mpcy, and mpcz contain the same information
```
Additionally, you can quickly create setups that differ only slighlty between them:

```
from muaompc.ltidt import setup_mpc_problem
import system
system.N = 10 # set horizon length to 10 steps
mpcx = setup_mpc\_problem(system) # system is a module, not a string
system.N = 5 # same setup but with a shorter horizon
mpcy = setup_mpc_problem(system) # mpcx is not the same as mpcy
```
### **3.1.4 Generating the C code**

The following function is available for all MPC objects, and generates C-code from the MPC object data.

\_MPCBase.**generate\_c\_files**(*numeric='float64'*, *fracbits=None*, *matlab=False*, *singledir=False*) Write, in the current path, C code for the current MPC problem.

#### Parameters

- **numeric** (string) indicates the numeric representation of the C variables, valid strings are:
	- "float64": double precision floating point (64 bits)
	- "float32": single precision floating point (32 bits)
	- "accum": fixed-point data type of the C extension to support embedded processors (signed 32 bits). Your compiler must support the extension.
	- "fip": (EXPERIMENTAL) fixed-point (signed 32 bits).
- **fracbits** (integer or None) an integer greater than 0 that indicates the number of fractional bits of fixed-point representation. (EXPERIMENTAL) Only required if numeric is "fip".
- **matlab**  $(boo1)$  if True, generate code for MATLAB/Simulink interfaces.
- **singledir** (bool) if True, all generated code is saved in a single directory. Useful for example for Arduino microcontrollers.

For example, assuming that system.py contains a valid MPC setup, and we want to generate code appropriate for a microcontroller to be programmed via Simulink:

```
import muaompc
mpc = muaompc.ltidt.setup_mpc_problem("system")
mpc.generate_c_files(numeric="float32", matlab=True)
# you will find the generated C code in the current directory
```
The next section will show you how to use the generated code.

# <span id="page-18-0"></span>**3.2 Using MPC controllers**

As seen in the tutorials, to make basic use of  $\mu AO-MPC$  there's no need to know too much about MPC theory. However, to make use of more advanced features, a better understanding of MPC internals is required. This section will start with some basic theory about MPC and continue with a detailed description of the several ways  $\mu$ *AO-MPC* can help solve MPC problems.

### **3.2.1 Basics of MPC**

*[The MPC setup](#page-15-3)* can be equivalently expressed as a parametric quadratic program (QP), a special type of optimization problem. Under certain conditions (which  $\mu AO-MPC$  ensures are always met), the QP is strictly convex. It basically means that the QP can be efficiently solved applying convex optimizaton theory.

#### <span id="page-18-1"></span>**Parametric QP**

The QP depends on the current system state and on the reference trajectories, if any. We express our parametric QP in the following form:

minimize 
$$
\frac{1}{2} \mathbf{u}^T H \mathbf{u} + \mathbf{u}^T g(x, \mathbf{x}_{ref}, \mathbf{u}_{ref})
$$
  
subject to  $\mathbf{u} \le \mathbf{u} \le \overline{\mathbf{u}}$   
 $\mathbf{z}(x) \le E \mathbf{u} \le \overline{\mathbf{z}}(x)$ 

A MPC controller is based on the repetitive solution of a QP which is parameterized by the current state  $x$ , and the current state and input reference trajectories  $\mathbf{x}_{ref}$ ,  $\mathbf{u}_{ref}$ , respectively. In other words, at every sampling time we find an *approximate* solution to a different QP. We emphasize the fact that the MPC solution  $\tilde{u}$  is only a (rough) approximation of the exact solution  $u^*$ . In some applications, even rough approximations may deliver acceptable controller performance. Exploiting this fact is of extreme importance for embedded applications, which have low computational resources.

There is another important property to note. Some optimization algorithms require an initial guess to the solution of the QP. Clearly, a good (bad) guess, i.e. close (far) to the solution, will deliver a good (bad) approximate solution (all other conditions being equal). This property is used for the controller's advantage. There are basically two strategies on how good initial guesses can be computed. One is called *cold-start* strategy. This means that the initial guess is always the same for all QP problems. This strategy is mainly used when sudden changes on the state are expected (e.g. high frequency electrical applications). The other strategy is called *warm-start*. It means that the previous MPC approximate solution is used to compute the inital guess for the current QP. In applications where the state changes slowly with respect to the sampling frequency (e.g. most mechanical systems), two consecutive QPs arising from the MPC scheme have very similar solutions.

A last thing to note is that  $g(\cdot)$  is the only term that depends on the reference trajectories. For the special case of regulation to the origin (where both references are zero) we will simply write  $q(x)$ .

### **3.2.2 Using the Python interface**

In this section we describe the two main controller functions available to users of  $\mu AO-MPC$ . For easier explanation, we will first discuss the Python interface. Later we will discuss the equivalent, albeit slightly more complex, C functions. The Python interface can be used for prototyping and simulating MPC controllers. The C functions are the actual controller implementation.

#### <span id="page-19-0"></span>**Solving MPC problems**

The most straightforward way to solve the MPC optimization problem is using  $\mu AO-MPC$ 's default QP solver.

ctl.**solve\_problem**(*x*)

Solve the MPC problem for the given state using the default solver.

**Parameters**  $\mathbf{x}$  (numpy array) – the current state. It must be of size states.

This method is an interface to the C code. See its documentation for further details.

This method relies on other fields of the  $c+1$  structure:

1.conf configuration structure.

2.x ref state reference trajectory

3.u\_ref input reference trajectory

4.u\_ini initial guess for the optimization variable

5.l\_ini initial guess for the Lagrange multipliers

6.u\_opt approximate solution to the optimization problem

7.l\_opt approximate optimal Lagrange multiplier

 $8.x_t$  tr j state trajectory under the current u\_opt

conf contains the basic configuration parameters of the optimization algorithm. It consist of the fields:

•warmstart: if True, use a warmstart strategy (default: False)

•in\_iter: number of internal iterations (default: 1)

•ex\_iter: number of external iterations. If mixed constraints are not present, it should be set to 1. (default: 1)

 $x$  ref is an array of shape (hor states, 1), whereas u\_ref is an array of shape (hor inputs, 1). By default,  $x$  ref and u ref are zero vectors of appropriate size. In other words, the default case is MPC regulation to the origin.

u\_ini is an array of shape (hor\_inputs, 1). l\_ini is an array of shape (hor\_mxconstrs, 1). l\_ini is only of interest for problems with mixed constraints. By default, these are also zero. These mainly need to be set by the user in the case of manually coldstarting the MPC algorithm (conf.warmstart  $=$  False). If conf.warmstart = True, they are automatically computed based on the previous solution.

u\_opt is an array of shape (hor\_inputs, 1). l\_opt is an array of shape (hor\_mxconstrs, 1).  $1$  opt is only of interest for problems with mixed constraints.  $x$   $\pm r$  is an array of shape (hor\_states+states, 1).

Usually in an MPC scheme, only the first input vector of the optimal input sequence  $u_{\text{opt}}$  is of interest, i.e. the first inputs elements of u\_opt.

For example, assuming mpc is an MPC object with only input constraints, and we want all states to be regulated to 2, starting at states all 3:

```
mpc.ctl.conf.in\_iter = 5 # configuration done only once
mpc.ctl.conf.warmstart = True # use warmstart
mpc.ctl.x_ref = numpy.ones(mpc.ctl.x_ref.shape) * 2
# repeat the following lines for every new state x
x = numpy.ones(mpc.ctl.x ref.shape) * 3
mpc.ctl.solve_problem(x)
u0 = mpc.ctl.u_opt[:mpc.size.inputs] # 1st input vector in sequence
```
#### <span id="page-20-0"></span>**Using a different solver**

Optionally, the user can use a different QP solver together with  $\mu AO-MPC$ . This can be used for example for prototyping MPC algorithms, or for finding exact solutions using standard QP solvers.

ctl.**form\_qp**(*x*)

Compute the parametric quadratic program data using x as parameter.

**Parameters**  $\mathbf{x}$  (numpy  $\text{array}$ ) – the current state. It must be of size states.

This method is an interface to the C code. See its documentation for further details.

This method relies on other fields of the  $ct1$  structure:

1.x ref state reference trajectory

2.u\_ref input reference trajectory

3.qpx the structure with the created quadratic program data

x\_ref is an array of shape (hor\_states, 1), whereas u\_ref is an array of shape (hor\_inputs, 1). By default,  $x_ref$  and  $u_ref$  are zero vectors of appropriate size. In other words, the default case is MPC regulation to the origin.

qpx contains the computed data of the *[Parametric QP](#page-18-1)* using the given state and references. It consist of the fields:

•HoL Hessian matrix

- •gxoL gradient vector for the current state and references
- •u lb lower bound on the optimization variable
- •u\_ub upper bound on the optimization variable
- •E matrix of state dependent constraints
- •zx\_lb lower bound on the state dependent constraints
- •zx\_ub upper bound on the state dependent constraints

Refer to the MPC description for a precise definition of these fields.

For example, assuming mpc is an MPC object with only input constraints, and we want all states to be regulated to 2, starting at states all 3:

```
mpc.ctl.x_ref = numpy.ones(mpc.ctl.x_ref.shape) * 2# repeat the following lines for every new state x
x = numpy.ones(mpc.ctl.x_ref.shape) \star 3
mpc.ctl.form_qp(x)
# use mpc.ctl.qpx together with the QP solver of your preference
```
An example on how to use form\_qp together with the QP solver [CVXOPT](http://cvxopt.org) in Python can be found at examples/ltidt/solver\_cvxopt. Additionally, an example on how to use form\_qp together with the QP solver [qpOASES](http://qpoases.org) in C can be found at examples/ltidt/solver\_qpoases.

### **3.2.3 Using the C implementation**

#### **The C functions**

The functions available to the user are described in the C API in the [mpc.h file.](http://ifatwww.et.uni-magdeburg.de/syst/research/muAO-MPC/doc/doxy/html/mpc_8h.html) The Python and MATLAB interfaces offer exactly the same functionality as the C interface, but with a simplified syntax.

For example, the C function void mpc\_ctl\_solve\_problem(struct mpc\_ctl \*ctl, real\_t  $x$ []) will be called in C as mpc\_ctl\_solve\_problem( $\&ctl$ ,  $x$ ), assuming both arguments exist. In Python it is called as  $mpc.ctl.solve\_problem(x)$ , assuming the MPC Python object was called mpc.

Similarly, in MATLAB, the same function is called using  $ctl$ .solve\_problem(x), assuming the MPC controller was called ctl.

In all cases, the approximate solution u\_opt is found inside the ctl *structure*. For example, in C the first element of the sequence is accessed via ctl->u\_opt[0], in Python via ctl.u\_opt[0], and in MATLAB via ctl.u\_opt[1].

The full C documentation is available as *doxygen* [documentation.](http://ifatwww.et.uni-magdeburg.de/syst/research/muAO-MPC/doc/doxy/html/index.html)

# **CHAPTER FOUR**

# **EXTRA FEATURES**

<span id="page-22-2"></span><span id="page-22-0"></span>This chapter explains some of the additional functionality that helps create improved MPC controllers.

# <span id="page-22-1"></span>**4.1 A simulation class in Python**

This subsection shows how a simulation of the system behavior can be easily done. Any created MPC object contains an instance of the simulation class MPCSim, which by default is called sim.

### **4.1.1 One step simulation**

The most basic method simply computes the succesor state, i.e. the state at the next sampling time for a given input.

MPCSim.**predict\_next\_state**(*xk*, *uk*)

Compute the succesor state  $xk1 = A^*xk + B^*u$ 

Parameters

- **xk** (numpy array) the current system state. It must be of size states.
- **uk** (numpy array) the input to apply to the system. It must be of size inputs.

Returns the succesor state.

Return type numpy array of size states.

For example, assuming the mpc object exist and x represents the current system state, we can do:

```
uk = mpc.ctl.u_opt[:mpc.size.inputs, 0] # use only the first input
xk1 = mpc.sim.predict_next_state(xk, uk)
```
### **4.1.2 Multi-step simulation**

An additional method considers regulation to a fixed reference.

MPCSim.**regulate\_ref**(*steps*, *x\_ini*)

Simulate MPC regulation to a reference point for a number of steps.

#### **Parameters**

- **steps** (int) number of discret steps to simulate. The period of each step is the discretization time dt.
- **x\_ini** (numpy array) initial state where the simulation starts. It must be of size states.

<span id="page-23-2"></span>Starting at a point  $x$  ini, this function will apply to the discrete time system (sys.Ad, sys.Bd) the first input vector of the control sequence  $ctl.u\_opt$  at each time instant for the given number of steps. The goal of the controller is to stabilize the system at the point specified by  $\text{ctl}$ .x\_ref and  $\text{ctl}$ .u\_ref. The simulation results are stored in the structure sim.data.

For example, assuming mpc is a valid MPC object, and mpc.ctl has been already configured, we can simulate the regulation to the origin starting at all states 1 (one) for  $T = 10$  steps, i.e. from time  $t_i = 0$ , to  $t_f = (T - 1) * dt$ :

```
import numpy as np
T = 10mpc.ctl.x_ref = np.zeros(mpc.size.hor_states)
mpc.ctl.u_ref = np.zeros(mpc.size.hor_inputs)
mpc.sim.regulate_ref(T, np.ones(mpc.size.states))
mpc.sim.data.x # contains the state evolution
mpc.sim.data.u0 # contains the applied inputs
```
After each run of regulate ref, the member sim.data will contain the simulation data. It is an instance of the following class:

```
class muaompc._ltidt.simula._DataPlot(mpc, steps)
```
This class contains the simulation data after running regulate\_ref.

The available members are described below:

#### **J** = None

The value of the cost function at each sampling time.

**t** = None

The discrete time vector, i.e. the sampling times.

#### **u** = None

The input sequence computed by the MPC controller at each sampling time.

#### **u0** = None

The input vector applied to the system at each sampling time.

#### $x = None$

The system state vector at each sampling time.

#### **Example**

An example that plots the simulation results using [matplotlib](http://matplotlib.org) is available under examples/ltidt/sim\_matplotlib.

# <span id="page-23-0"></span>**4.2 Tuning**

### <span id="page-23-1"></span>**4.2.1 Basics of tuning**

There are only two tuning parameters: the number of *internal* and *external* iterations. We find that in many cases the tuning procedure is easy and intuitive. For problems without state constraints, only the number of internal iterations is of importance. These parameters are specified online.

At the moment, the selection of these parameters is made entirely by the user. In many embedded systems, the number of iterations may be limited by the processor computational power. More generally, the user may need to compare the MPC controller performance given by the solution of an exact solver (like CVXOPT) against that given by the solution of  $\mu AO-MPC$  for a given number of iterations. For example, the comparison could be made using the stage cost at each point of a given trajectory (see *[\[ZKF13\]](#page-30-4)*). In the end, the precise number of iterations strongly depends on the application.

### <span id="page-24-1"></span>**4.2.2 The penalty parameter**

An optional third tuning value is the *penalty parameter*  $\mu$ , which is selected off-line (i.e. specified in the system module).  $\mu AO-MPC$  will by default automatically compute a *good* value for  $\mu$  if none is specified (recommended). Roughly speaking, a large penalty parameter implies that a low number of external iterations are required to reach good performance, especially when constraints are active. However, more internal iterations are necessary, because the condition number of the internal problem increases. The opposite is also true, a small  $\mu$  makes the internal problem easier to solve, especially if no state constraints are active. When the state constraint are active, however, the required number of external iterations is higher.

By now it should be clear that the selection of an appropriate value of  $\mu$  (not too low, not too high) is crucial.

Although in general not recommended,  $\mu A O-MPC$  allows experienced users to explicitely set a value for  $\mu$  in the system module. The selection of the penalty parameter  $\mu$  is easily done via the function find\_penalty\_parameter under the tun object. For example, using the aircraft system from the tutorial:

```
import muaompc
mpc = muaompc.ltidt.setup_mpc_problem('sys_aircraft')
mu = mpc.tun.find_penalty_parameter()
```
mu now contains a value of the penalty parameter that is not too high but not too low. This is just an initial value that may help as starting point for further fine tuning. A function that may come in handy while fine tuning  $\mu$ is calc\_int\_cn. It calculates the condition number of the internal problem for a list of penalty parameters. Continuing with the example:

 $mpc.tun.calc_info_cn( [0.5 * mu, 2 * mu])$ 

will return the condition number for each penalty parameter on the list. This may help to check that the selected mu does not make the internal problem ill-conditioned. Next section presents a procedure that may help reduce the condition number of the Hessian of the QP, and therefore, also of the internal problem, allowing the use of higher values of mu and making the solver faster.

### <span id="page-24-0"></span>**4.2.3 Conditioning the Hessian**

The underlying optimization algorithm used by  $\mu AO-MPC$ , greatly benefits from a low condition number (say, below 100). To achieve this, we provide the function reduce\_H\_cn, which basically solves a nonlinear program (NLP). A description follows.

MPCTuning.**reduce\_H\_cn**(*xref*, *uref*, *stw*, *inw*, *cn\_ub=100*, *stw0=None*, *inw0=None*) Find weighting matrices that decrease the Hessian's condition number.

#### Parameters

- **xref** (numpy array) the trajectory the states should follow. xref has shape (states, points).
- **uref** (numpy array) the sequence of inputs for the given state trajectory xref. uref has shape (inputs, points).
- **stw** (numpy  $\text{array}$ ) the relative weights for the states given as a vector of shape (states,). This vector correspond to the diagonal of the state weighting matrix  $Q$ , i.e.  $Q$  $=$  diag(stw).
- **inw** (numpy array) the relative weights for the inputs given as a vector of shape (inputs,). This vector correspond to the diagonal of the input weighting matrix R, i.e. R  $=$  diag(inw).
- **cn\_ub** (scalar) upper bound for the condition number of the Hessian. It must be greater than 1.
- **stw0** (None or numpy array) initial guess of the solution for the state weights. If None, it will be computed as an identity matrix of appropriate shape.

<span id="page-25-1"></span>• **inw0** (None or numpy array) – initial guess of the solution for the inputs weights of shape inputs If None, it will be computed as an identity matrix of appropriate shape.

#### Returns

a dictionary with the diagonals of the newly tuned weights. The keys are as follows:

- "stw" is the diagonal of the weighting matrix for the states.
- "inw" is the diagonal of the weighting matrix for the inputs.

Given a reference state and input trajectory (xref, uref), the difference of a simulated trajectory for the unconstrained system (with initial condition the first point of the given trajectory ( $xref$ ,  $uref$ )) should be minimized with respect to the diagonal weigthing matrices of the QP. This problem is posed as a nonlinear program (NLP).

This NLP takes a reference trajectory as input (for the states and the input sequences), the reference weighting matrices that set the desired controller performance, and an upper bound on the condition number of the QP's Hessian. The NLP returns weighting matrices that give a similar controller performance and make  $\kappa_H$  (the condition number of the Hessian) lower than the specified upper bound. As this NLP is in general nonconvex, there might be several local solutions, and finding a (good) solution or not might depend on the initial guesses for the weighting matrices. For details see *[\[WAD11\]](#page-30-5)*.

The procedure to find suitable weighting matrices that reduce  $\kappa_H$  is as follows:

- 1.Manually tune your MPC controller, as you would normally do. At the moment, only diagonal matrices are accepted. These matrices will be used as base for the NLP.
- 2.Generate a trajectory for the states and the corresponding input sequences that is representative of the MPC application.
- 3. Optionally, select an upper bound for  $\kappa_H$ .
- 4.Optionally, select an initial guess for the weighting matrices.
- 5.Repeat for different parameters if the optimization was not successful, or if you are not satisfied with the results.

Take for example the system in *[A more complex MPC problem](#page-11-0)*. We consider a change in the altitude to represent the typical behaviour of the control system. A very brief example follows:

```
from numpy import eye, diag
import muaompc
mpc = muaompc.ltidt.setup_mpc_problem('sys_aircraft')
# xref, uref have been already generated via simulation
# the reference weighting matrices have been manually tuned as identity
Qref = diag(eye(5))Rref = diag(eye(1))r = mpc.tun.readuce_H_cn(xref, uref, Qref, Rref)Qtun = r['stw']
Rtun = r['intw']
```
#### **Example**

A complete example of how to use this function can be found in the  $\text{tutoff/tun}$  h cn.

# <span id="page-25-0"></span>**4.3 Automatic selection of stabilizing matrices**

#### **4.3.1 The auto keyword**

The auto keyword indicates that the terminal state weighting matrix  $P$  is to be selected automatically, such that the terminal cost is a control Lyapunov function for the model predictive control setup. We consider the following special cases:

- the open-loop system is stable and there are only constraints on the inputs. The solution of a matrix Lyapunov equation is returned. In this case the regulation point of the closed-loop system is globally exponentially stable.
- the pair (Ad, Bd) is stabilizable and there are constraints on the inputs and states. The solution of a discrete algebraic Riccati equation is returned. The regulation point is asymptotically (exponentially) stable with region of attraction  $X_N$  ( $X_S$ ).

The following conditions are expected on the MPC setup:

- $Q$  is symmetric positive definite.
- $R$  is symmetric positive definite.
- The pair  $(A_d, B_d)$  is stabilizable.
- If Q is positive semi-definite, the pair  $(A_d, Q^{\frac{1}{2}})$  must be detectable. This is not checked at the moment.

The following conditions are checked:

- 1. Does the problem have only input constraints?
- 2. Does  $A_d$  have all its eigenvalues strictly inside the unit circle?

If conditions 1. and 2. are both true, a discrete Lyapunov equation is solved. If any of the conditions 1. and 2. is false, then a discrete algebraic Ricatti equation is solved.

In this context,  $X_N$  is defined as the set of states for which the MPC problem is feasible. The set  $X_S$  is any sublevel set of the MPC optimal value *[\[RM09\]](#page-30-6)*.

# <span id="page-26-0"></span>**4.4 MATLAB/Simulink interface**

The MATLAB and Simulink interfaces make it possible to use and control a precompiled solver from MAT-LAB/Simulink.

### **4.4.1 Dependencies**

To make use of this functionality, the following are required:

- MATLAB (tested using version 7.8.0 (R2009a))
- a C compiler (tested using GCC version 4.4 (gcc4.4))

### **4.4.2 Creating the interfaces**

For basic usage, the procedure consist on writting the system module, generating and compiling the code, and finally using the interface.

#### **Create the system module**

The sytem module can also be created in MATLAB. Simply define the required matrices (e.g. Ac, Bc, Q, u\_lb, e\_lb) and save them in a *mat* file. In this example, we will assume the sys\_motor.mat system module was created, based on the MPC setup described on *[A basic MPC problem](#page-7-0)*.

*Note: to read mat files, SciPy is required.*

#### **Generate the code**

At first you have to generate the code that represents the MATLAB interface. Simply add the option matlab=True to the code generation function. The following Python commands will generate the MAT-LAB/Simulink interfaces for the sys\_motor.mat example:

```
import muaompc
mpc = muaompc.ltidt.setup_mpc_problem('sys_motor.mat')
mpc.generate_c_files(matlab=True)
```
The generated cmpc directory now contains two new directories called matlab and simulink besides the usual C files. It contains all the code of the MATLAB and Simulink interfaces. A detailed description follows.

### **4.4.3 Using the MATLAB interface**

#### **Compiling the interface**

Once the code the interfaces have been created, the next step is to compile the MATLAB interface. Start MAT-LAB, set the generated cmpc/matlab directory as the working directory and call make, which will execute the make.m script. For example, assuming you are in the directory where you generated the data, inside MATLAB type:

```
>> cd cmpc/matlab
>> make
```
After this the compiled code is put inside the @mpc\_ctl directory.

#### **Adding the interface to MATLAB's path**

The last step is to add the matlab directory to the PATH environment in MATLAB.

#### **Using the interface**

Now you can use the interface which is encapsulated in a class called mpc\_ctl, which represents the MPC controller. Simply declare an instance of that class, which we usually call ctl (*controller*). For example:

```
ctl = mpc_ctl; % create an instance of the class
ctl.conf.in_iter = 10; % configure the algorithm
x = [0.1; -0.5]; % current state
ctl.form_qp(x) % form the QP for the current state
qpx = ctl.qpx; % qpx contains the QP in standard form
u = \text{quadprog(qpx.Hol, qpx.gxol, } [], [], [], [], [], qpx.u\_lb, qpx.u\_ub;
ctl.solve_problem(x); % solve the MPC problem for current state
ctl.u_opt % display the computed input sequence
norm(u - ctl.u_opt) % ctl.u_opt is the MPC approximation of u
```
#### **Example**

The complete example can be found under the examples/ltidt/matlab\_interface folder.

### **4.4.4 Using the Simulink interface**

It is possible to use generated code in Simulink to build models for simulation and real time execution on targets which are supported with MATLAB Coder, including compilation for embedded targets.

The Simulink feature that allows to do it is called system functions (S-Functions). S-functions provide a way to execute C code as a Simulink block.

### **Compiling the interface**

As explained above, to generate preconfigured Simulink model you need to pass matlab=True parameter to the generator call. The model is placed in cmpc/simulink folder. To run the model follow the next steps:

- 1. In MATLAB change the current folder to cmpc/simulink.
- 2. Open cmpc/simulink/simulinkmpc.mdl in Simulink.
- 3. Double click the S-Function Builder block to open the block properties window.
- 4. Click Build to build the S-Function.

Now the model is ready to be extended and used in your design.

### **Example**

The example system simulink example.mdl is located in the folder examples/ltidt/matlab\_interface. It shows a sample use of a MPC controller. To run the example follow the next steps:

- 1. Set the current MATLAB folder to examples/ltidt/matlab\_interface.
- 2. Type open\_simulink\_example in the MATLAB console.
- 3. Press the Build button in the block properties window which will appear on the screen.
- 4. Run the simulation.

The example includes the functionality of solving the control problem and prediction of the next state of the plant. The model can operate using closed-loop and open-loop mode. Also the model shows how to check the execution speed on the device.

**CHAPTER**

**FIVE**

# <span id="page-29-0"></span>**REFERENCES**

#### BIBLIOGRAPHY

- <span id="page-30-4"></span><span id="page-30-0"></span>[ZKF13] Zometa, P., Kögel, M. and Findeisen, R., "muAO-MPC: A Free Code Generation Tool for Embedded Real-Time Linear Model Predictive Control," Proc. American Control Conference, Washington D.C., USA, 2013.
- <span id="page-30-1"></span>[KZF12] Kögel, M., Zometa, P. and Findeisen, R., "On tailored model predictive control for low cost embedded systems with memory and computational power constraints," technical report, 2012.
- <span id="page-30-2"></span>[KF11] Kögel, M. and Findeisen, R., "Fast predictive control of linear, time-invariant systems using an algorithm based on the fast gradient method and augmented Lagrange multipliers," in Proc. 2011 IEEE Multi-conference on Systems and Control, pages 780-785, Denver, USA, 2011.
- <span id="page-30-3"></span>[M02] Maciejowski, J. M., "Predictive Control with Constraints," Pearson Education, 2002.
- <span id="page-30-5"></span>[WAD11] Waschl, H. and Alberer, D. and del Re, L., "Numerically Efficient Self Tuning Strategies for MPC of Integral Gas Engines," in Proc. IFAC World Congress 2011, pp. 2482-2487.
- <span id="page-30-6"></span>[RM09] Rawlings, J., Mayne, D., "Model Predictive Control: Theory and Design," Nob Hill Pub., 2009.
- [GP11] Grüne, L., Pannek, J., "Nonlinear Model Predictive Control," Springer-Verlag, 2011.

# <span id="page-31-0"></span>Symbols

\_DataPlot (class in muaompc.\_ltidt.simula), [22](#page-23-2)

# F

form\_qp() (muaompc.cmpc.ctl method), [19](#page-20-0)

# G

generate\_c\_files() (muaompc.ltidt.\_MPCBase method), [16](#page-17-0)

# J

J (muaompc.\_ltidt.simula.\_DataPlot attribute), [22](#page-23-2)

# M

muaompc (module), [1,](#page-2-3) [15](#page-16-0) muaompc.\_ltidt.simula (module), [21](#page-22-2) muaompc.\_ltidt.stability (module), [24](#page-25-1) muaompc.\_ltidt.tuning (module), [23](#page-24-1) muaompc.\_ltidt.tutorial (module), [5](#page-6-2) muaompc.\_ltidt.tutorial.sys\_aircraft (module), [10](#page-11-1) muaompc.\_ltidt.tutorial.sys\_motor (module), [6](#page-7-1) muaompc.cmpc (module), [18](#page-19-0) muaompc.ltidt (module), [1,](#page-2-3) [16](#page-17-0) muaompc.mpcsetup (module), [1,](#page-2-3) [14](#page-15-4) muaompc.sysmod (module), [14](#page-15-4)

# P

predict\_next\_state() (muaompc.\_ltidt.simula.MPCSim method), [21](#page-22-2)

# R

reduce\_H\_cn() (muaompc.\_ltidt.tuning.MPCTuning method), [23](#page-24-1) regulate\_ref() (muaompc.\_ltidt.simula.MPCSim

method), [21](#page-22-2)

# S

setup\_mpc\_problem() (muaompc.ltidt method), [15](#page-16-0) solve\_problem() (muaompc.cmpc.ctl method), [18](#page-19-0)

# T

t (muaompc.\_ltidt.simula.\_DataPlot attribute), [22](#page-23-2)

# $\cup$

u (muaompc.\_ltidt.simula.\_DataPlot attribute), [22](#page-23-2)

u0 (muaompc.\_ltidt.simula.\_DataPlot attribute), [22](#page-23-2)

# X

x (muaompc.\_ltidt.simula.\_DataPlot attribute), [22](#page-23-2)